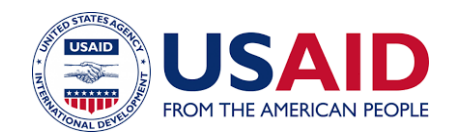

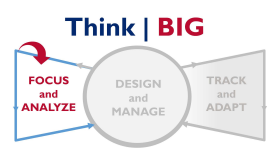

# Develop a Composite Behavior Profile

# WHAT IS A COMPOSITE BEHAVIOR PROFILE?

A Composite Behavior Profile combines several behaviors within one overarching behavior. A composite behavior can encompass behaviors from one sector or from multiple sectors.

#### Table 1: Sample of Multi-sector and Single-sector Composite Behaviors

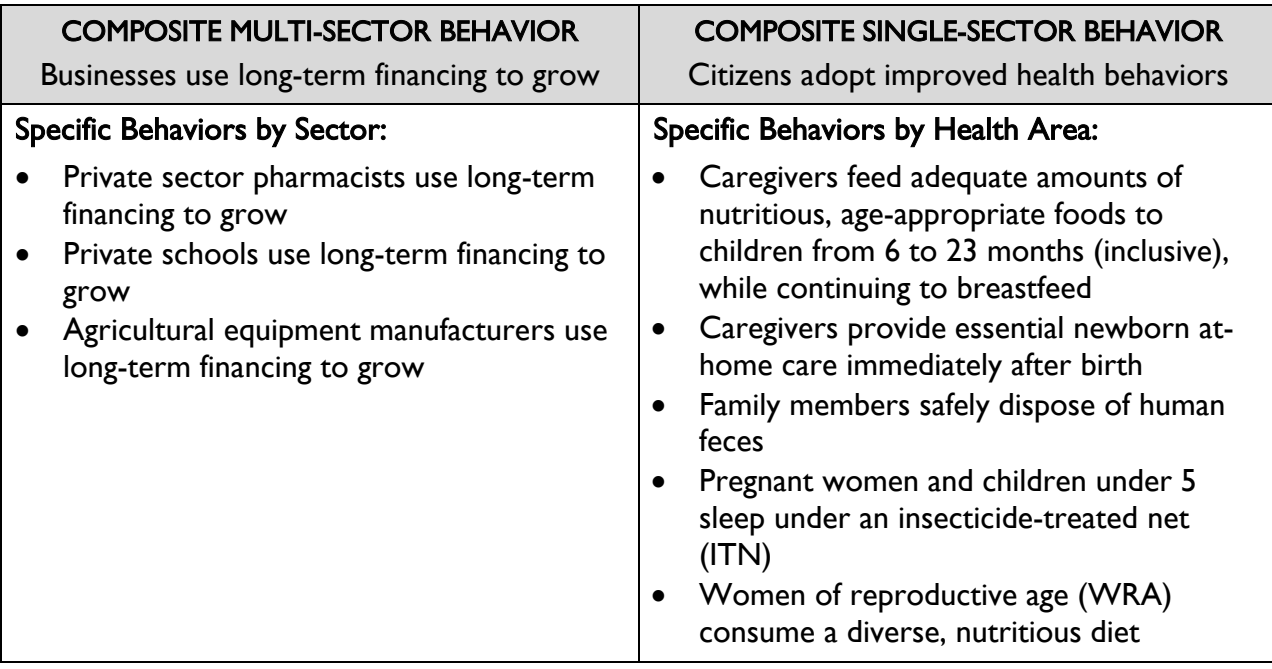

Creating an evidence-based Behavior Profile for a composite behavior requires first thinking through steps, factors, supporting actor actions, and strategies for each included behavior, i.e., creating a Behavior Profile for each of the behaviors that will constitute the Composite Behavior Profile. This helps ensure that the Composite Behavior Profile accurately reflects all of the behaviors that encompass it.

# WHY MIGHT YOU NEED A COMPOSITE BEHAVIOR PROFILE?

A Composite Behavior Profile allows you to program strategically, whereas having Behavior Profiles for each individual behavior allows you to maintain the specificity needed for tactical programming. The figure below provides an example of a Composite Behavior Profile. In this example, the team developed a Behavior Profile for each of the health sector behaviors listed in the table above (and listed as steps in the composite profile). The team then synthesized and summarized factors, supporting actor actions, and strategies to create the Composite Behavior Profile: Citizens adopt improved health behaviors.

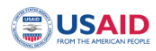

#### BEHAVIOR PROFILE: CITIZENS ADOPT IMPROVED HEALTH BEHAVIORS

Citizens adopt improved practices to advance their well-being

**HEALTH GOAL** BEHAVIOR

Citizens adont improved health behaviors

�� (1) % of pregnant women who slept under an insecticide-treated net (ITN) the night before the survey; (2) % of households with improved and non-shared toilet facilities; (3) % of newborns receiving all components of e

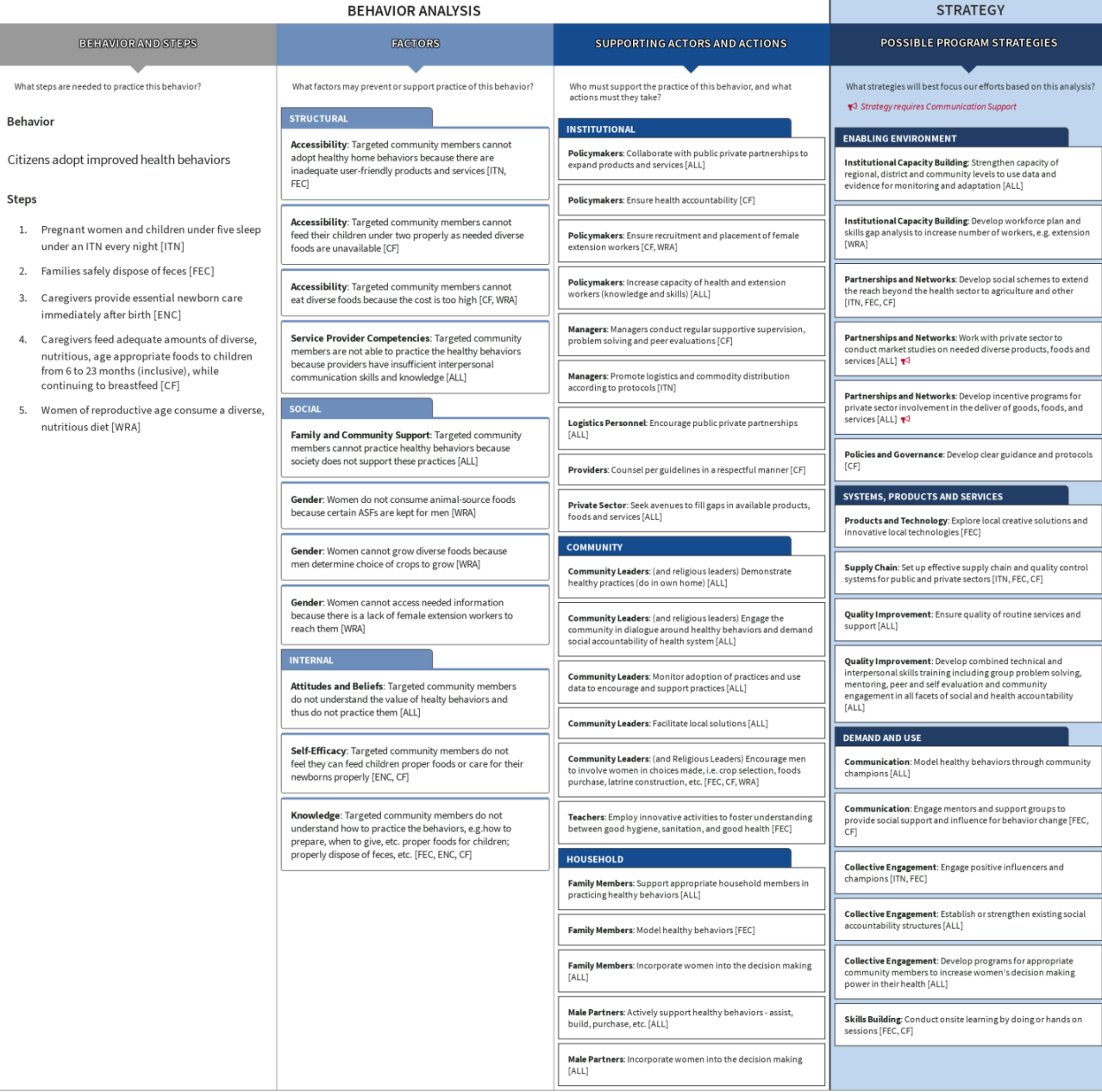

#### Figure 1: Sample Composite Behavior Profile

# HOW DO YOU CREATE A COMPOSITE BEHAVIOR PROFILE ONLINE OR OFFLINE?

#### **OFFLINE**

- 1. Use the Create a Behavior Profile offline tool to create a Behavior Profile for each behavior to be included in the Composite Behavior Profile.
- 2. Use the [Summarize Behaviors](https://acceleratorbehaviors.org/action/document/download?document_id=149) offline tool to create a Behavior Summary for the selected behaviors.
- 3. Transfer the composite behavior name to the behavior portion of the Behavior Profile Template.
- 4. Transfer the selected behaviors to the steps column of the Behavior Profile Template.
- 5. Transfer the factors, supporting actor actions, and strategies from the Behavior Summary to the corresponding columns in the Behavior Profile Template.

#### **ONLINE**

#### PART 1: CREATE YOUR COMPOSITE BEHAVIOR PROFILE PRIORITY LIST

- 1. Log into [acceleratorbehaviors.org](https://acceleratorbehaviors.org/index) and choose "My Work" to use the Behavior Profile tool.
- 2. Click on your country or technical area if you are on the [acceleratorbehaviors.org](https://acceleratorbehaviors.org/index) website.
- 3. Go to "My Priority Behaviors" and create a new Priority Behavior List by clicking "Create New."
- 4. Title the new list "Composite: Name of composite behavior", e.g., Composite: Citizens adopt improved health practices.
- 5. Choose a sector or area from the dropdown menu.
- 6. Click on "Add Priority List."
- 7. Under "Link to Country Priorities," enter the name of the composite behavior into the goal or objective text boxes and click on "Save and Continue."
- 8. In "Select Priority Behaviors", either (1) choose from this list if any of those are your behaviors to be included in the composite profile and/or (2) click on "Add a Custom Behavior" and enter the names of each of the behaviors that comprise this composite behavior, e.g., Pregnant women and children under five sleep under an ITN every night;

Families safely dispose of feces; and so on. Do this for each individual behavior, also completing other required fields, indicated by an asterisk.

- 9. After adding all the necessary custom behaviors, click the box to the left of each behavior that will be part of the composite behavior. A check mark should appear in the box.
- 10. Then scroll to the bottom and click on "Save and Continue."
- 11. On the "Finalize" page, scroll to the bottom and click on "Save and Continue."
- 12. Click on "Continue to Create Behavior Profiles."

### PART 2: CREATE A BEHAVIOR PROFILE FOR EACH BEHAVIOR THAT WILL BE PART OF THE COMPOSITE

- 1. Go to "My Behavior Profiles."
- 2. Select the Priority List that corresponds to this set of behaviors, i.e., the list you just created in Part A, e.g., "Composite: Citizens adopt healthy practices."
- 3. Follow the normal procedure to create a Behavior Profile for each behavior that falls within this composite behavior.

## PART 3: SUMMARIZE THE BEHAVIOR PROFILES THAT WILL CONSTITUTE THE COMPOSITE BEHAVIOR **PROFILE**

- 1. Go to "My Behavior Summaries." Click on "Create a New Behavior Summary."
- 2. Title it "Composite summary: Name of composite behavior", e.g., "Composite summary: Citizens adopt healthy practices."
- 3. Select ONLY those profiles that fall within this Composite to summarize.
- 4. Follow the normal process of summarizing profiles.
- 5. Print to PDF the full Behavior Summary.

#### PART 4: INPUT YOUR COMPOSITE BEHAVIOR PROFILE

- 1. Go back to "My Behavior Profiles."
- 2. Select the Priority List to which the Composite Behavior Profile belongs, e.g., Accelerating and Sustaining Growth.
- 3. Follow the normal procedure to create a profile for the Composite Behavior. In the Steps column, list the behaviors that make up the composite behavior, e.g.,
	- Private sector pharmacists use long-term financing to grow.
	- Private schools use long-term financing to grow.
	- Agriculture equipment producers use long-term financing to grow.
- 4. Input the data from the Behavior Summary for factors, actors, and strategies, exactly as found on the Behavior Summary. [Be sure to include the abbreviated names of each behavior as found on the Summary. It is fastest to copy and paste each element from the PDF of the Behavior Summary into the Behavior Profile. This also ensures that the content is exactly the same.]
- 5. Under "please cite sources for your analysis" when you input the factors under "Analyze Factors," write, "references found in individual Behavior Profiles."